## **Tempomat nachrüsten und programmieren:**

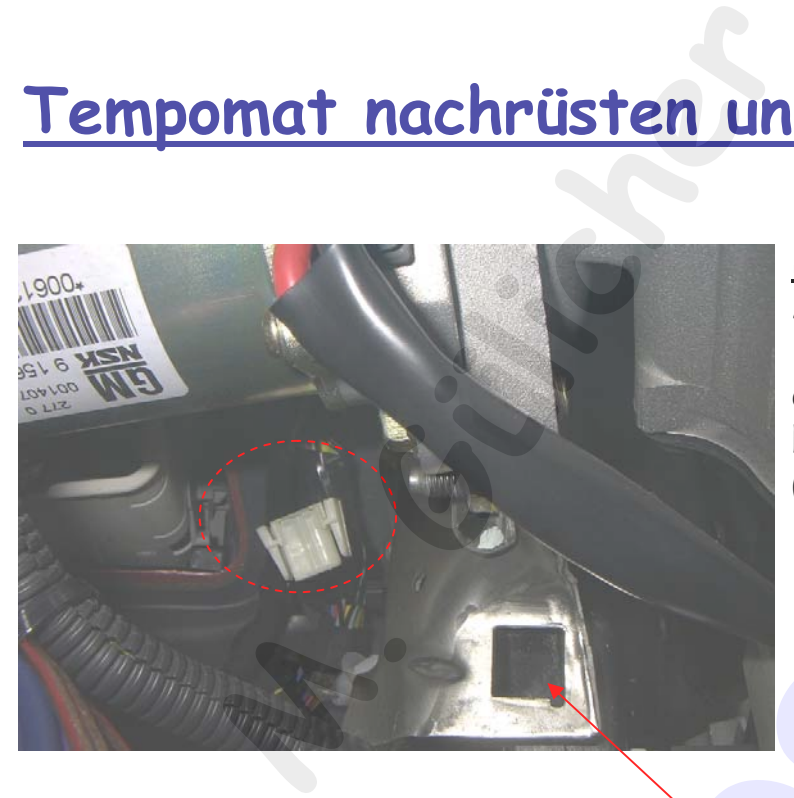

Bei fehlendem Kupplungsschalter: Am Kabelsatz links neben dem Kupplungspedal den Stecker für den Kupplungsschalter heraussuchen. (hinter dem Servomotor)

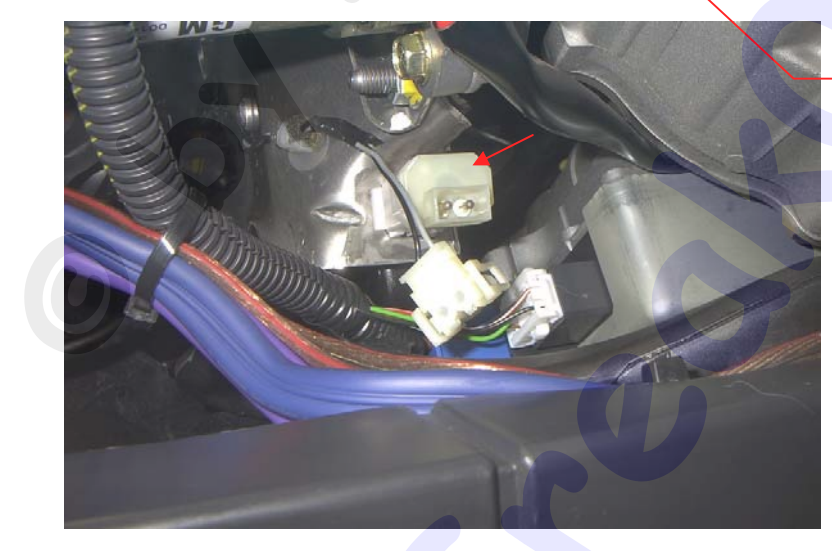

Kupplungsschalter von außen in den Blechausschnitt vor dem Kupplungspedal stecken und danach den roten Sicherungsring soweit reindrücken, wie es möglich ist.

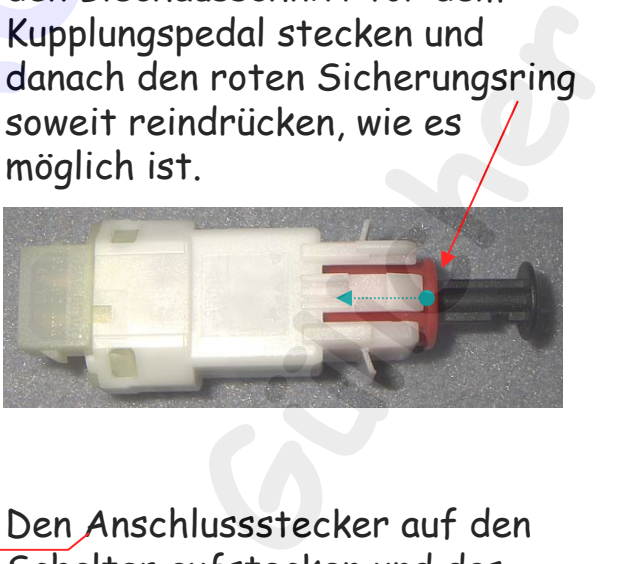

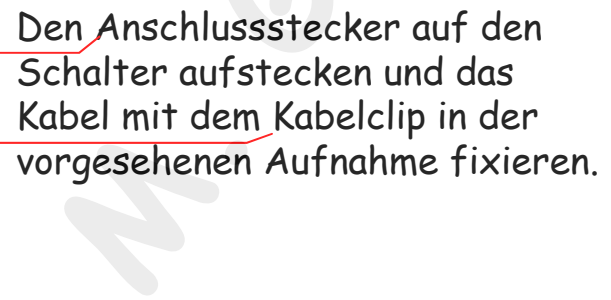

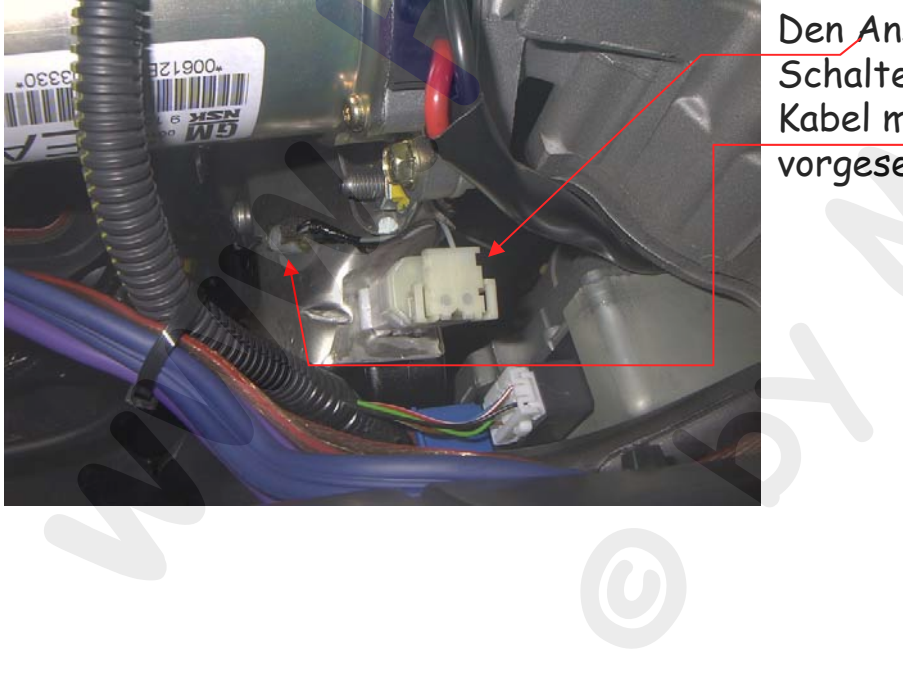

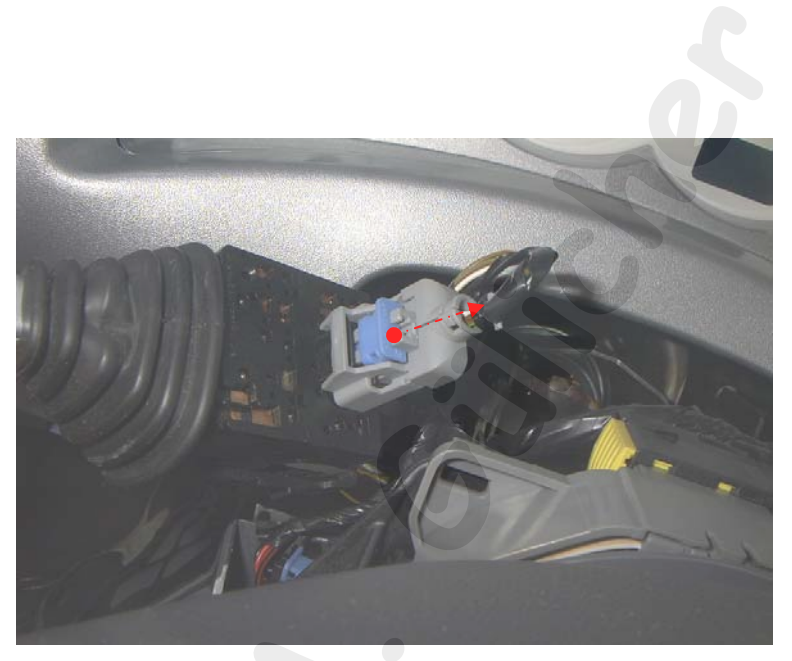

Verriegelung am Stecker vom Blinkerhebel nach hinten lösen und den Stecker abziehen.

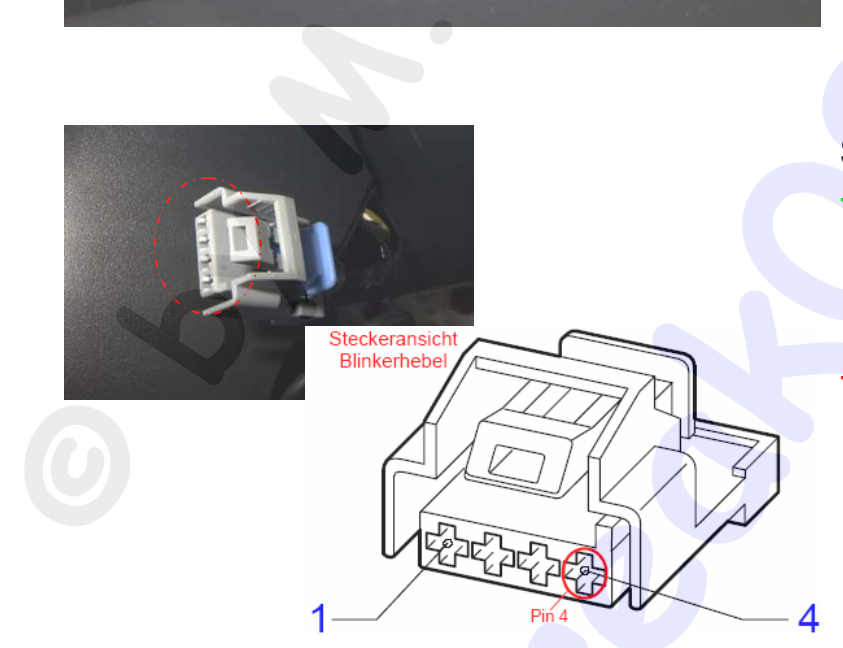

Steckerbelegung prüfen: -wenn alle 4 Pins belegt sind, entfallen die nachfolgenden Schritte der Kabelverlegung zum BCM-Stecker.

-wenn der Pin 4 frei ist, muss ein zusätzliches Kabel wie in den Folgeschritten beschrieben zum BCM verlegt werden. Frienderverlegung zum:<br>Exter.<br>**Pin 4 frei ist, muss ein<br>es Kabel wie in den<br>itten beschrieben zum:<br>gt werden.<br>Pin Blinkerhebelstecker<br>ien Position einpinnen.<br>belstrang entlang nach.** 

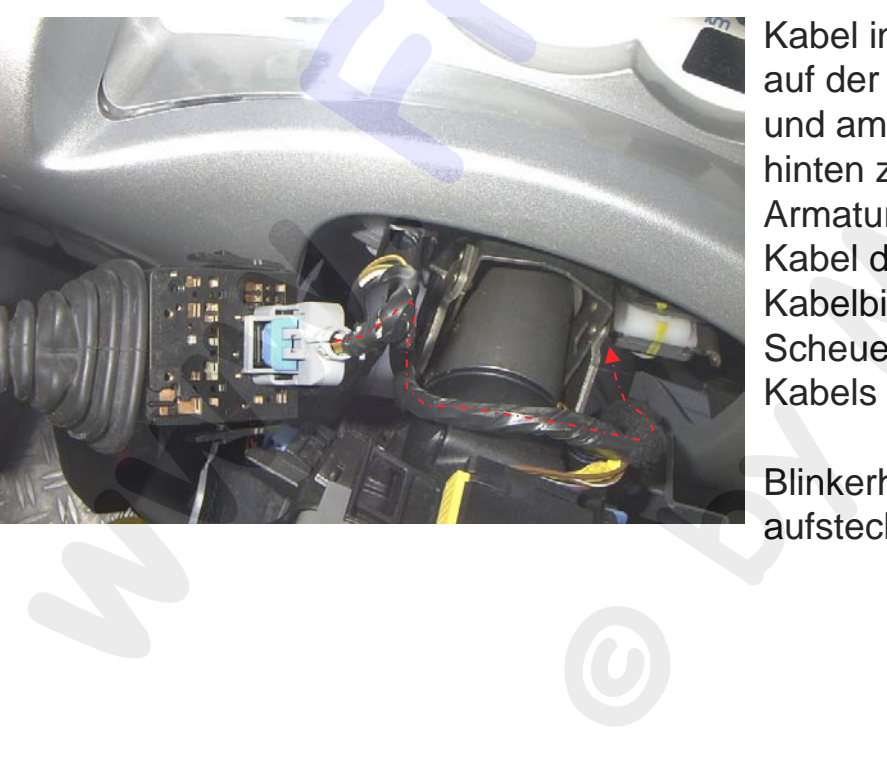

Kabel in den Blinkerhebelstecker auf der freien Position einpinnen und am Kabelstrang entlang nach hinten zum

Armaturenhauptkabelsatz verlegen. Kabel dabei mehrfach mit Kabelbindern fixieren, um ein Scheuern oder verharken des Kabels zu vermeiden. rmaturenhau<br>abel dabei m<br>abelbindern i<br>cheuern ode

Blinkerhebel mit Tempomattastern aufstecken und einsetzen.

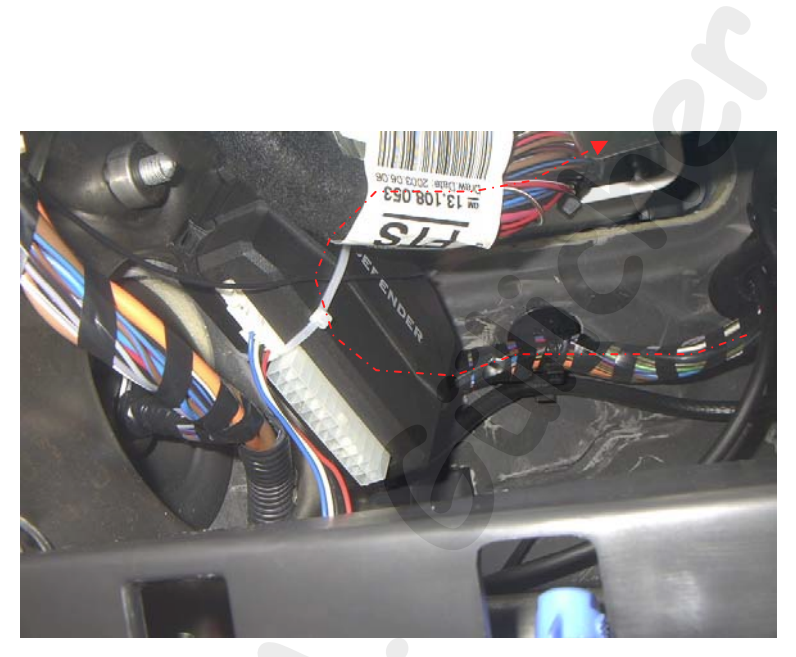

Kabel hinten am Kabelstrang entlang nach links verlegen und mit Kabelbindern fixieren.

Links das Kabel oben durch den Ausschnitt in den Relaiskasten (BCM) führen, und auch dabei mit Kabelbindern fixieren.

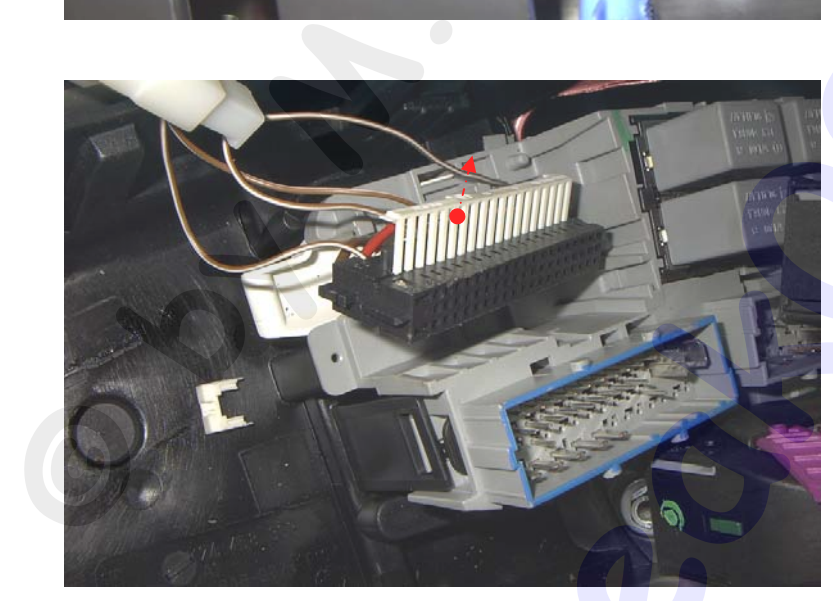

Den hinteren BCM-Stecker (der Größere) aus der Aufnahme entnehmen und seitlich die Verriegelung herausziehen.

Das Kabel dabei unter der Einheit entlang verlegen, so dass es unter dem BCM-Stecker heraus kommt.

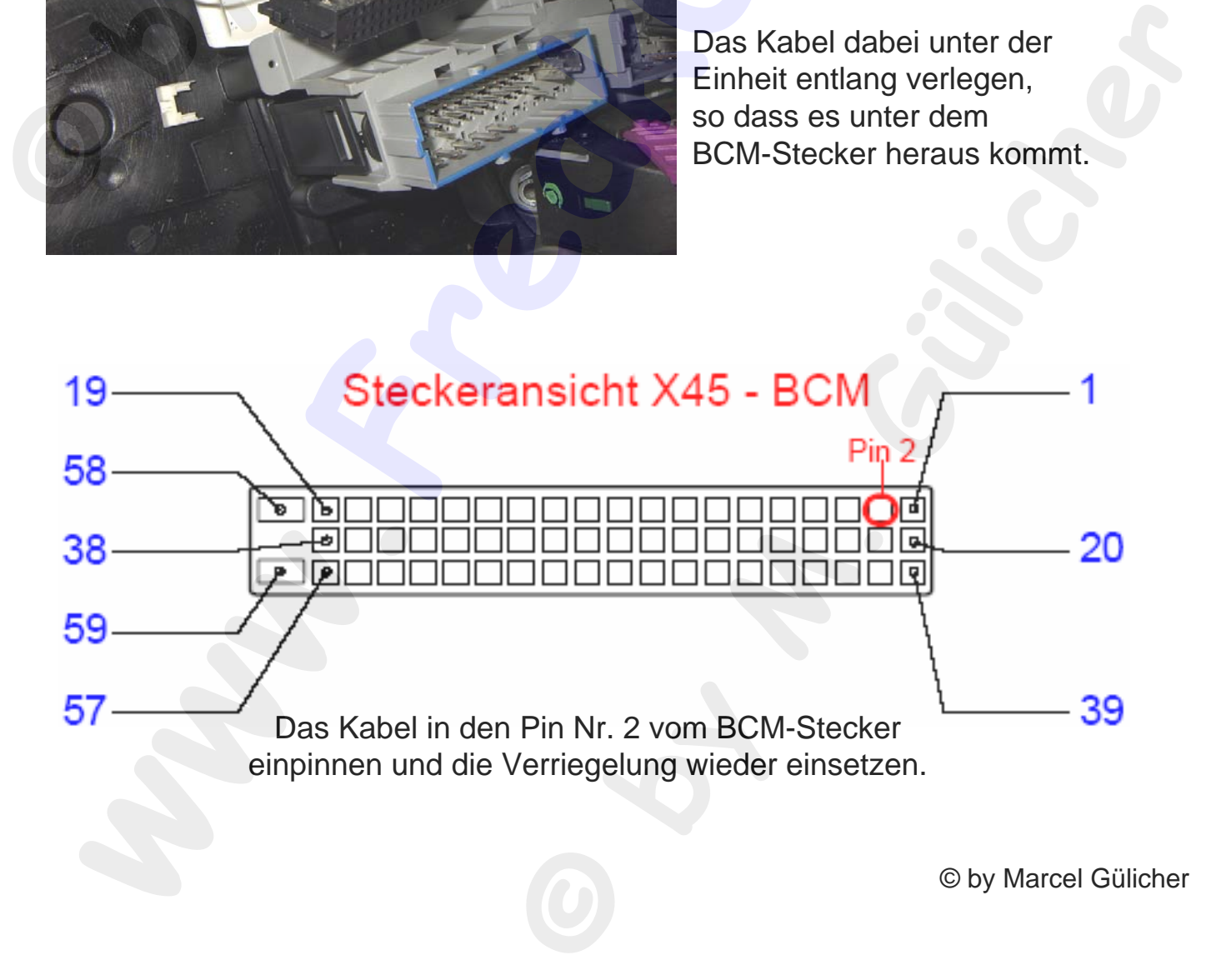

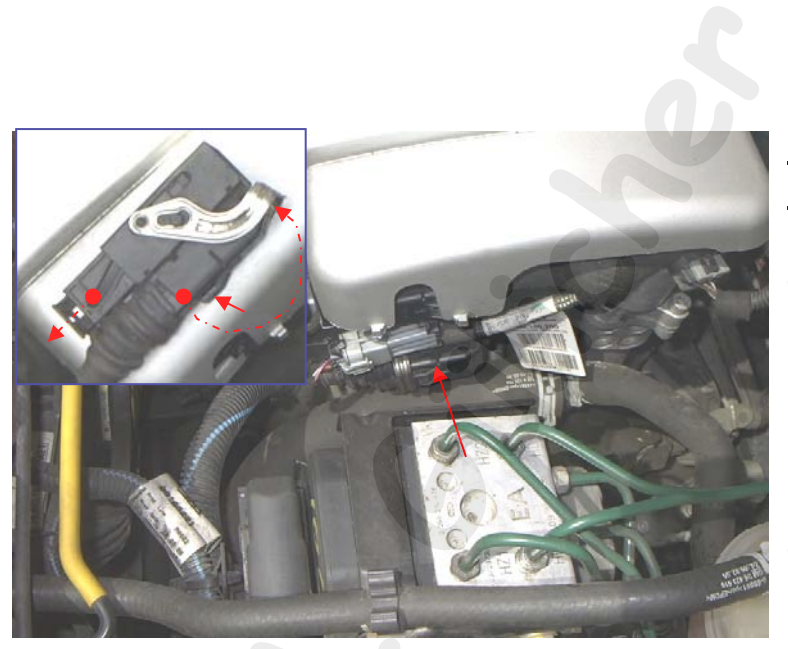

Nachfolgende Schritte sind bis MJ04 immer notwendig: Am Motorsteuergerät den abgehenden Stecker an der Klammer entriegeln, diese nach vorne klappen und den Stecker Abziehen (siehe Schaubild). Um problemlos arbeiten zu können, einfach den Kabelsatz am Halter ausclipsen und gegebenenfalls die weiteren Stecker am Kabelsatz ebenfalls auseinander ziehen.

Gummiabschluss hinten am Stecker herunterziehen und die Steckerverkleidung öffnen (2 Rastnasen je Seite).

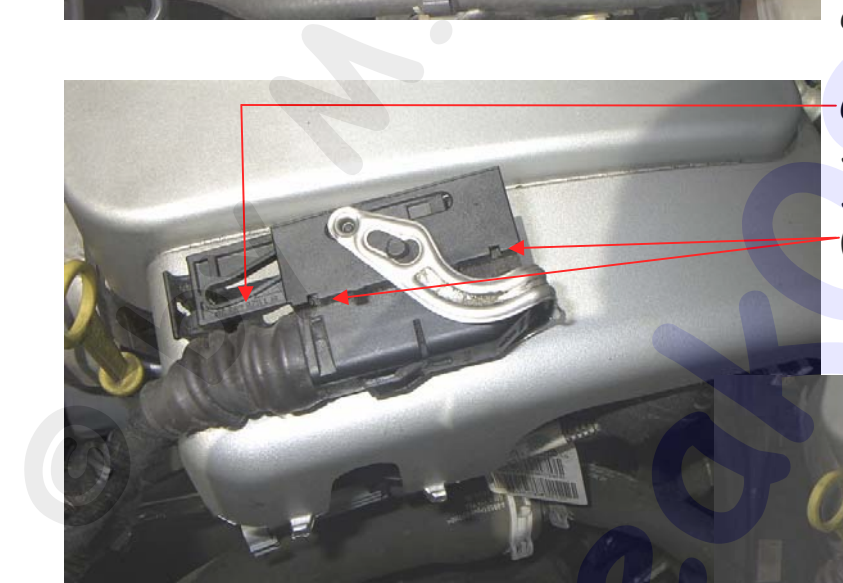

Mit einem dünnen Schraubendreher die Pinverriegelung nach vorne heraus drücken und entnehmen. **Günnen Schraubendreher**<br>Fiegelung nach vorne<br>Exten und entnehmen.

**by** 

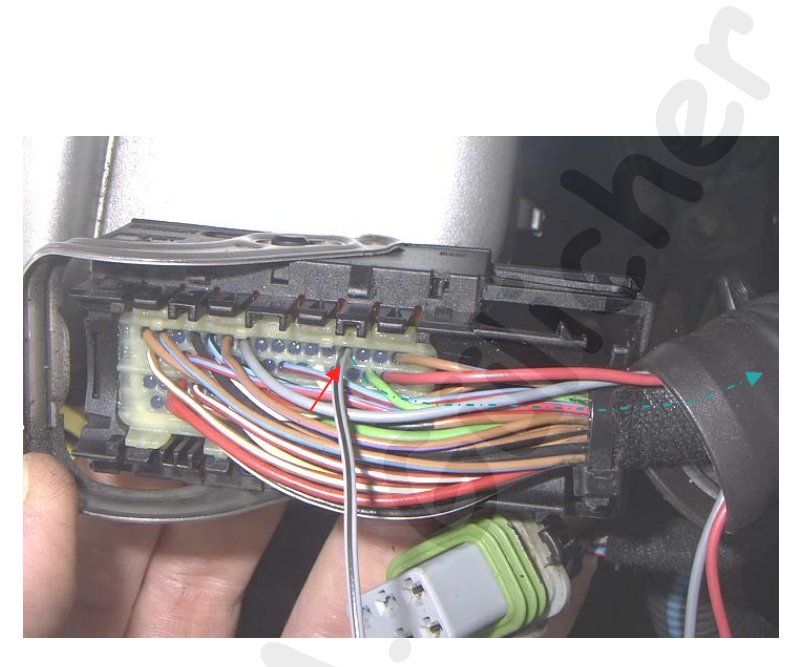

Kabel in den Stecker einpinnen (Position siehe Motortabelle auf der letzten Seite), das Kabel nach hinten durch den Gummiabschluss ziehen und mit einem Kabelbinder fixieren. Den Stecker wieder

zusammensetzen.

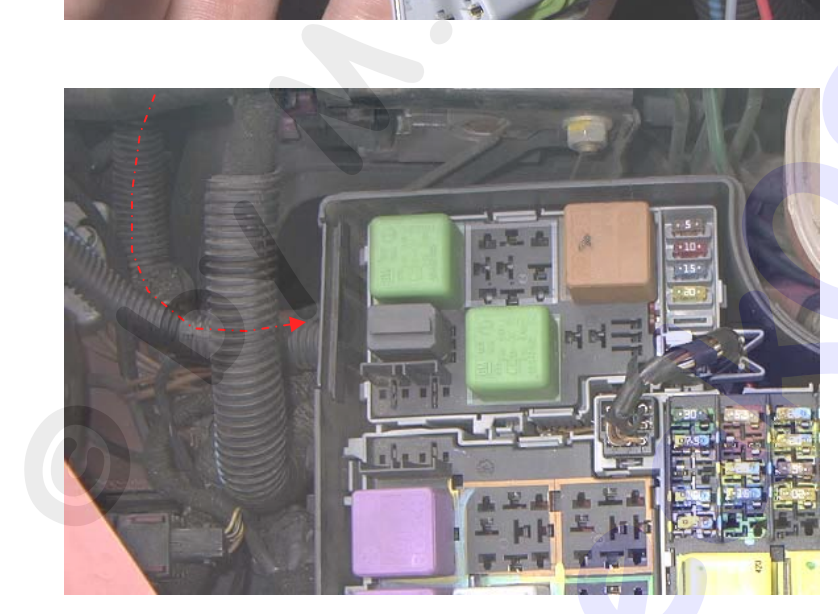

Das Kabel soweit möglich im Wellrohr entlang zum Sicherungskasten verlegen und notfalls mit etwas Isolierband außen am Wellrohr befestigen und somit auch schützen. Seitlich am Eingang der Sicherungskastens die Verriegelung öffnen und nach oben entnehmen. Kabel durch das Wellrohr in den Kasten führen. weironr be<del>r</del>estigen<br>auch schützen.<br>n Eingang der<br>skastens die<br>ing öffnen und nach<br>ehmen.<br>h das Wellrohr in den<br>ren.<br>unter der<br>seinheit entlang<br>n Gummidurchführung<br>nd durch diese

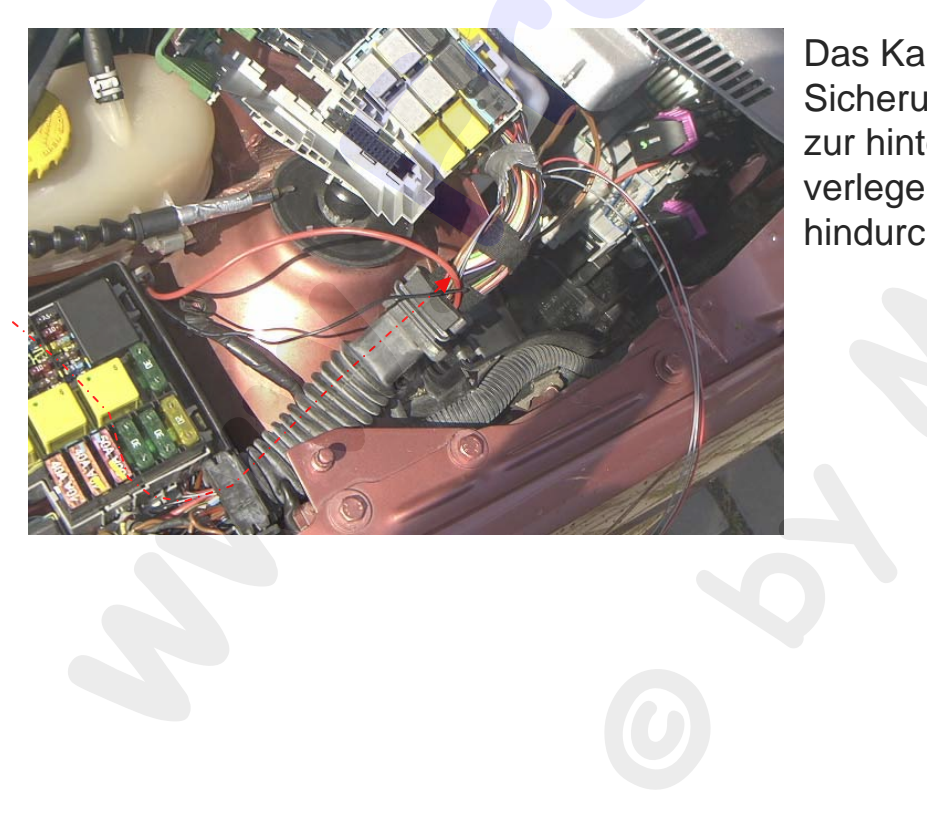

Das Kabel unter der Sicherungseinheit entlang zur hinteren Gummidurchführung verlegen und durch diese hindurch ziehen.

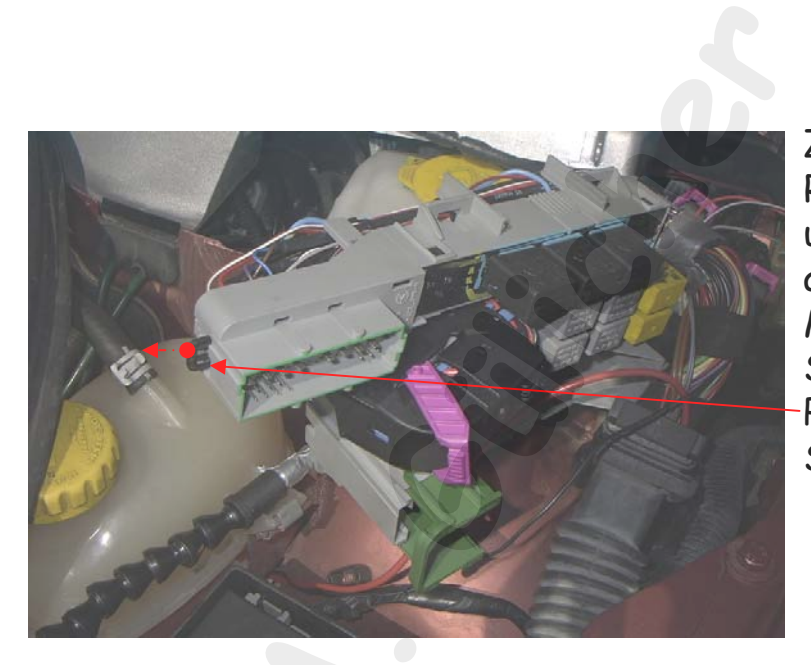

Zum Motor führenden Teil vom Relaiskasten komplett entnehmen und die untere Verkleidung ausclipsen. Mit einem dünnen Schraubendreher die Pinverriegelung aus dem Stecker X14 heraus ziehen.

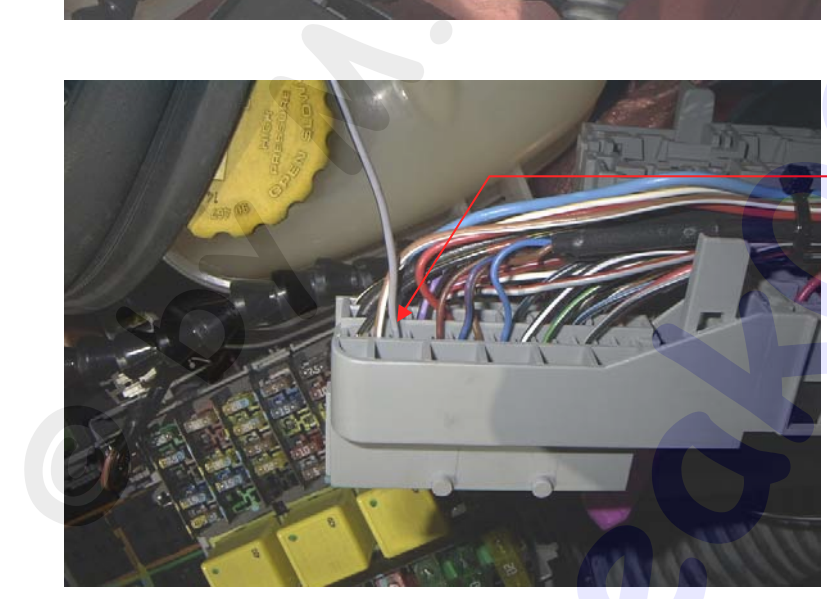

Am Stecker X14 das Kabel auf Pin Nr. 3 Einpinnen und die Verriegelung wieder einschieben.

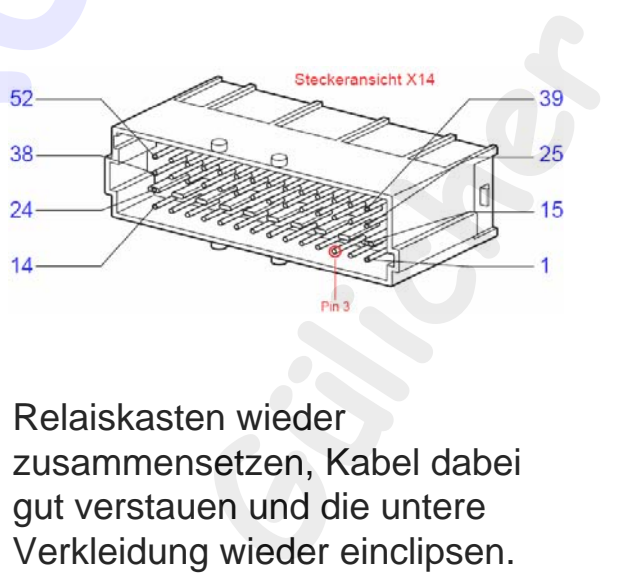

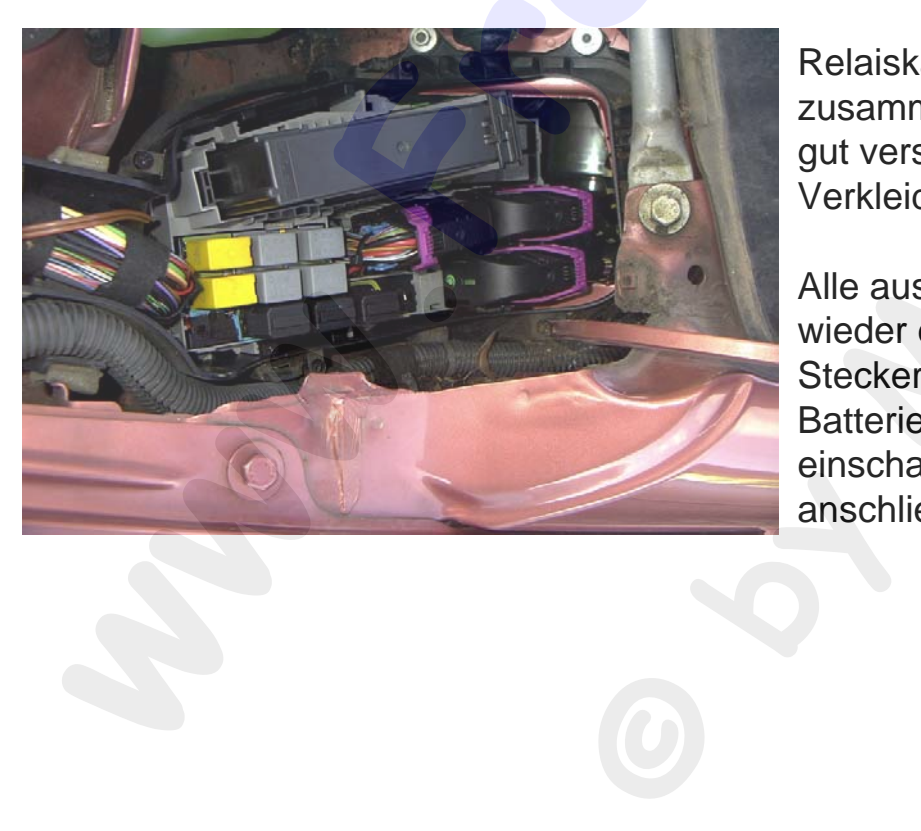

Relaiskasten wieder zusammensetzen, Kabel dabei gut verstauen und die untere Verkleidung wieder einclipsen.

Alle ausgebauten Komponenten wieder einbauen und abgezogene Stecker wieder aufstecken. Alle ausgebauten Komponente<br>wieder einbauen und abgezoge<br>Stecker wieder aufstecken.<br>Batterie anklemmen, Zündung einschalten und Tech 2 anschließen.

**Für die Programmierung werden der Security-Code und die Programmierfreigabe fürs Tech2 vom Tis2000 benötigt! Security-Code ist auf dem Carpass zu finden! ogrammierung werden der Ministers Techa**<br> **Gürity-Code ist auf dem C<br>
Tech einschalten und A**<br> **Fahrzeugdiagnose anwährenden Fahrzeugdiagnose anwährenden Fahrzeugdiagnose anwährenden Fahrzeugdiagnose anwährenden**<br>
Corse-C

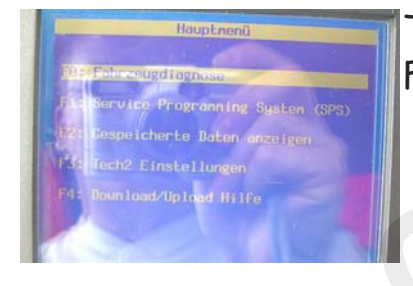

Tech einschalten und Menüpunkt Fahrzeugdiagnose anwählen.

Modelljahr vom FZ anwählen.

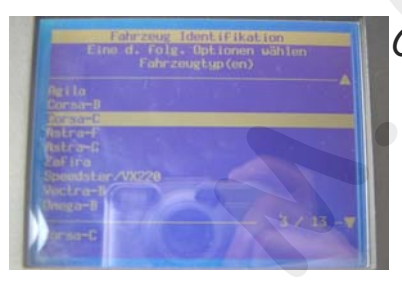

Corsa-C anwählen.

Zuerst das Motorsteuergerät programmieren, hierfür den Menüpunkt Motor wählen.

Den verbauten Motortyp vom FZ wählen und die beiden Folgebildschirme bestätigen.

> Im Motorhauptmenü den Punkt Programmierung auswählen.

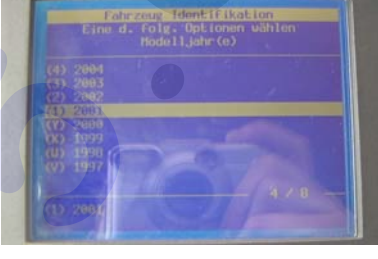

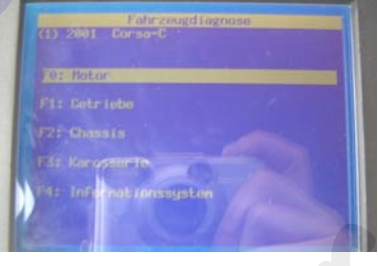

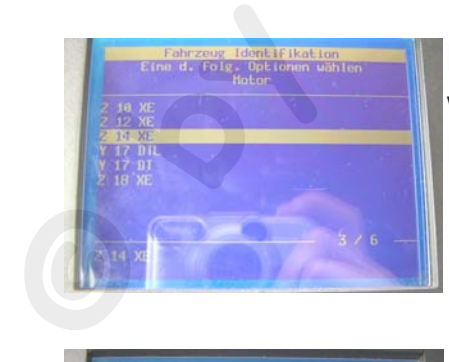

Im Untermenü den Schritt Variantenprogrammierung auswählen.

Mit "Ändern" die Elektronische Geschwindigkeitsregelung auf vorhanden stellen, die restlichen Einstellungen noch mal prüfen und

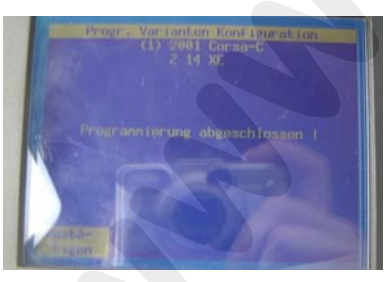

Warten bis die Programmierung abgeschlossen ist und die beiden Folgebildschirme bestätigen. auf Programmieren drücken.<br>1 bis die Programmierung<br>chlossen ist und die beiden

Mit "Exit" wieder ins Grundmenü FZ-Diagnose wechseln und Menüpunkt Karosserie anwählen. **©**exertatigen.<br>Jer ins Grundm<br>nose wechseln<br>rosserie anwäh

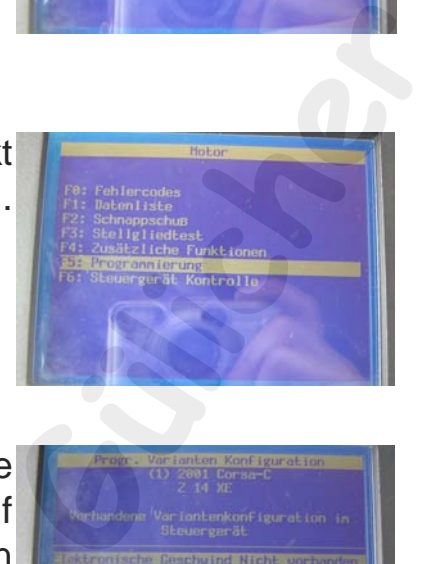

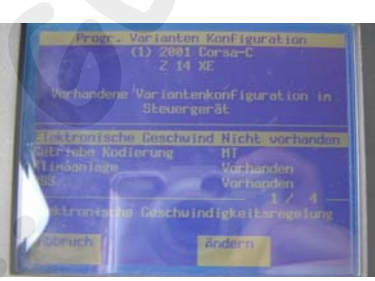

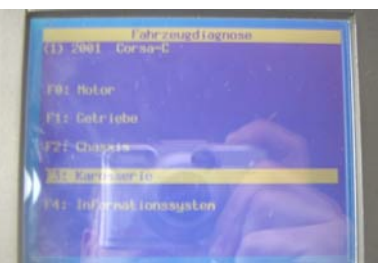

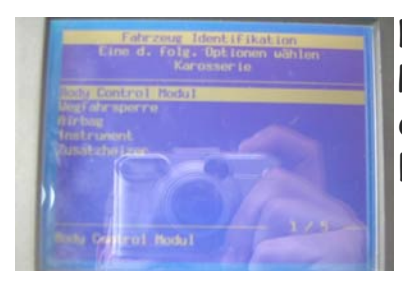

Nun das Body Control Medul zur Programmierung anwählen und die beiden Folgebildschirme bestätigen. **Sundas Body Control!**<br>Programmierung anwäh<br>die beiden Folgebildsch<br>bestätigen.<br>Programmierung<br>Konfiguration<br>Im Folgebildschirm der<br>Sicherheitscode vom F<br>eingeben und bestätige

Programmierung Varianten Konfiguration anwählen.

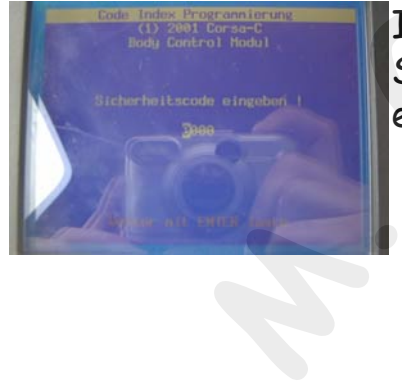

Im Folgebildschirm den Sicherheitscode vom FZ eingeben und bestätigen.

Mit "Ändern" die Geschwindigkeits-Regelung auf vorhanden stellen, die restlichen Einstellungen noch mal prüfen und auf Programmierung drücken.

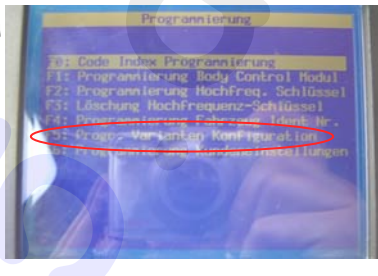

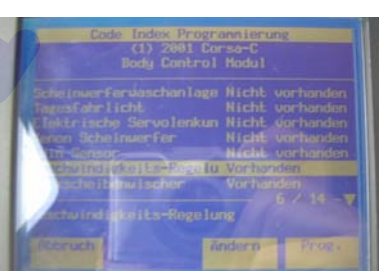

Motorkennzeichnung aus dem Carpass entnehmen und auf der Folgeseite den Pin am Motorsteuergerät raussuchen:

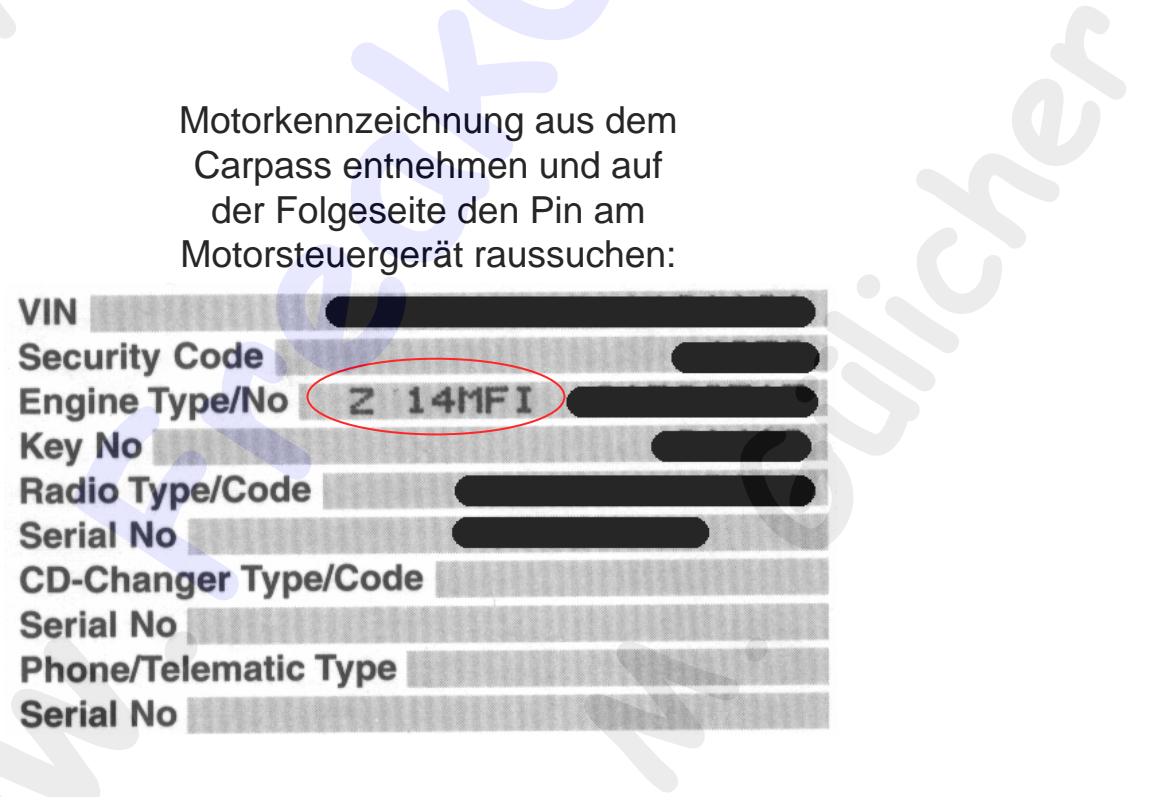

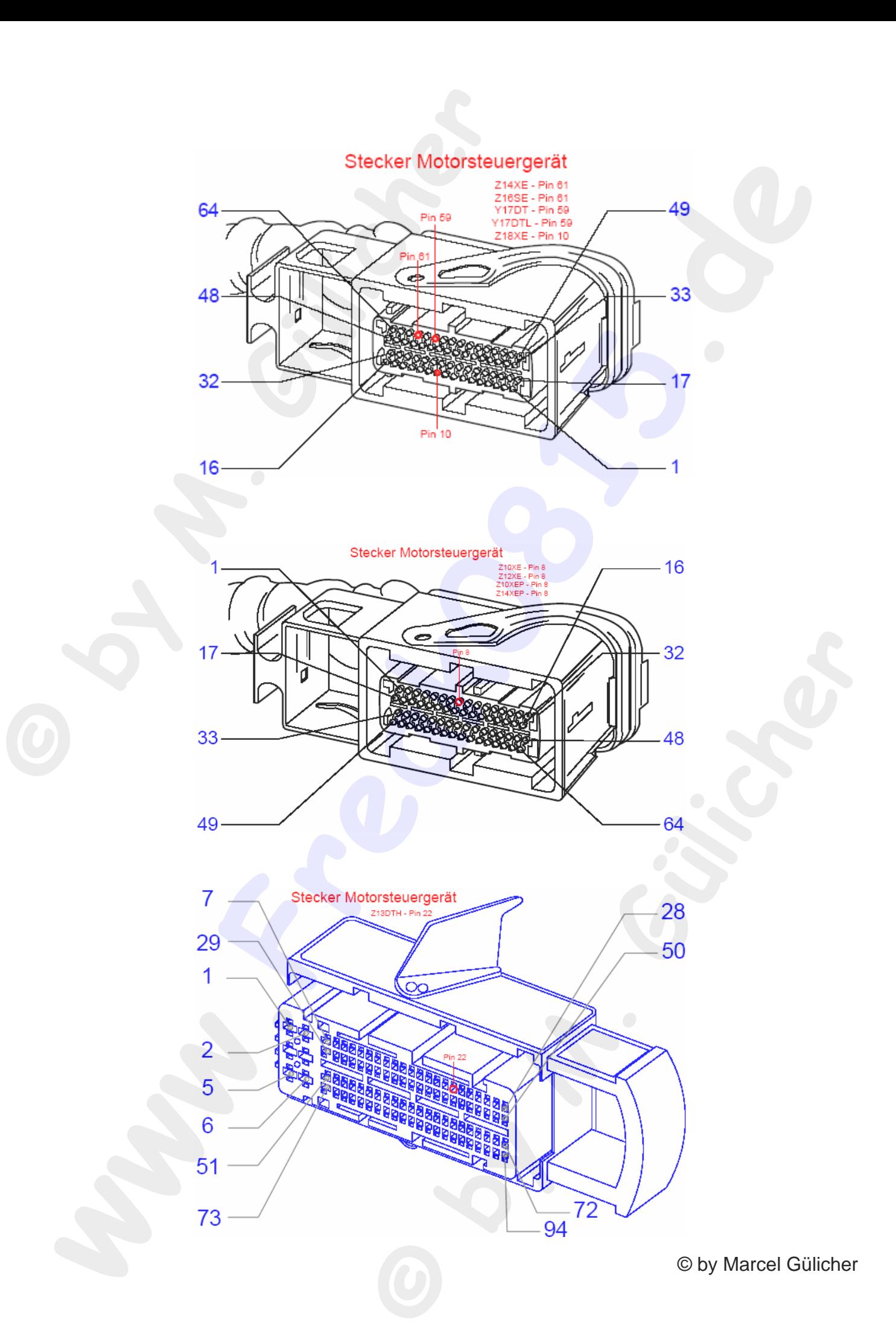